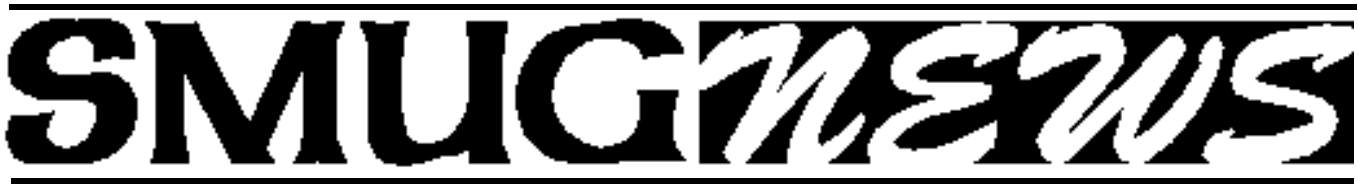

STANFORD/PALO ALTO MACINTOSH USERS GROUP NEWSLETTER VOL.18 No. 5 May 2008

# **MAY 5, 2008 SMUG MEETING PRESENTER DERRICK STORY IS BACK**

# **PROFESSIONAL PHOTOGRAPHER WRITER and INSTRUCTOR**

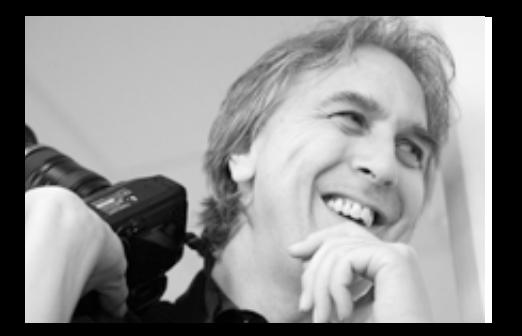

- Derrick Story has a unique gift for creating order out of chaos.
- Digital photography turns things upside down and even seasoned shooters need help.
- Whether you are a complete beginner or a photographer with experience,

# **Derrick will be showing Tips and Tricks with iPhoto 8**

iPhoto is a solid photo management application that ships on every Mac. But there's more to this program than initially meets the eye. In his presentation, Derrick shows you how to become an iPhoto 8 power user and unlock some of its magic.

# **SHAREWARE PROBLEM THEY NEED HELP**

There is a problem with the process of putting together the shareware CD. Until we get more member help, the shareware team, will not be burning CDs.

This is the following procedure for putting a CD together:

- 1. Select the new shareware application/s (items).
- 2. Download the new items
- 3. Create a readme file for the new items, using web site information.
- 4. Classify the new items and add them to the contents list.
- 5. Check stock items for updates.
- 6. Download updates to stock items.
- 7. Update the contents list with the stock items updates.
- 8. Create the disk image.
- 9. Burn disks (12 for the first batch plus a few more later).
- 10. Update disk label with new date.
- 11. Print disk labels and apply to disks.

The hardest part is the first step, and this is shared equally among the members of the shareware team. We like to fill the disk with a good number of items, and usually end up with 70 to 80. To evaluate them is very time consuming. Dave and I struggle with this a bit, but the lost member always managed to make his list rather quickly. With loss of this member from the team, this job is now too much for just Dave and I.

The rest of the steps are rather mechanical and can be done quite easily, though may take a bit of time.

# **OOOOPS !!!**

I missed giving credit where credit is due. Steve Bellamy are president wrote the two great book reviews in last month's issue. Thank you Steve, great job.

# **IN THIS ISSUE**

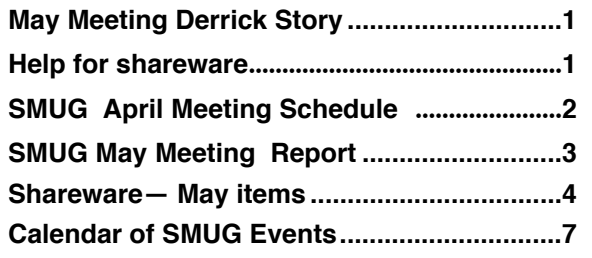

**SMUG home page http://www.pa-smug.org**

# **SMUG CONTACTS**

**SMUG Office** *P.O. Box 19466 Stanford CA, 94309*

**WEB SITE** *http://www.pa-smug.org* 

**Club Mailing List**  $s$ *mugusergroup@yahoogroups.com* 

**BOARD OF DIRECTORS Steve Bellamy** President (650) 854-5895

steve@leonead.com **David Strom,** Vice President /Director (650) 574-8398 davstrom@mac.com

**Scott Spencer,** Treasurer smug \_ info@pobox.com (650) 854-5495

**Jim Thornton** Director iimthornton@mac.com (408)252-7364

**Ric Smith** Director ric@garlic.com

**NON-BOARD OFFICER David Strom,** Vice President

#### **COMMITTEES**

**Scott Spencer**  Membership Assistant smug \_ info@pobox.com (650) 854-5495

**NEWSLETTER Lorrie Bleiler** Editor/Designer **(**650) 948-1400 phone /fax bleiler@pa-smug.org

**John Schipper,** Staff Writer **(**650) 493-8048

**John Kaufmann,** Distribution (650) 494-0703 grovejohn@sbcglobal.net

**S H A R E W A R E** Owen Saxton (650) 966-1775 ohsaxton@earthlink.net

**WEB SITE Steve Bellamy** Webmaster (650) 854-5895 steve@leonead.com

# **SMUG Monday May 5 MEETING SCHEDULE—6:30 - 9:00**

**MARCH** Meeting at the Redwood Room

**6:30 - 7:00 Q & A 7:00 - 7:30 SHAREWARE:OWEN SAXTON 7:45 - 8:00 Break 8:00 - 9:00 i Photo 8: Presenter Derrick Story 9:00 - — Raffle**

# **April Meeting Report:**

by Dave Strom Vice president & Director

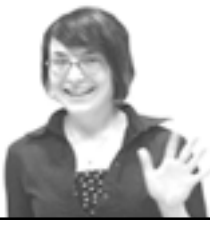

# **PRESENTATION**

# **Shawne Benson**.

*She delivers personal training at the Palo Alto Apple store.*

Shawne studied theater design at Chicago University. As a staving artist, she got a job at Apple in Chicago. Then she came to the Bay Area and fell in love with the weather. She loves the Palo Alto store. It is know as the Steve store: Mr. Jobs pays friendly visits.

Among the Palo Alto store services (www.apple.com/retail/paloalto): Apple One-to-One Service. Customized personal training. Workshops. Free half-hour workshops for Mac and iPhone. Personal Shopping. You can check your software, questions about iMovie 08, etc.

And check the Apple websites!!! www.apple.com/ilife gives nice tutorials. (Note from Dave: I referred to that a lot when I wrote up these notes.) Also check www.apple.com/findouthow/mac/.

#### **iLIFE 08**

It is a very comprehensive bundle. You can organize and edit photos, create movies, music, and websites. iLife is very well-integrated.

**iPhoto 08.** Organize and edit your photos. Create and share your video. Put them onto a DVD and YouTube.

**GarageBand 08.** People who are not musicians can get a lot of use out of GarageBand. A grandmother put photos into iPhoto, and then imported and narrated it in GarageBand. Businesses make dynamic podcasts, and edit audio in movies. You can make your own ringtones.

**iWeb 08.** No code necessary website builder. Insert Google Maps or Adsense.

**iDVD 08.** Take a movie to burn onto a DVD. Choose a variety of themes, create slideshows, and more.

#### **DEMO: IPHOTO 08**

Shawne started with iPhoto. She brought a digital camera and took some photos there, and then she attached the camera to her Mac and put the camera into play mode. The workflow is plug in your camera, the camera shows up on the left in iPhoto, select some or all of the photos, and click Import to

# S**SMUG SPRING 2008 CD-ROM**

#### NEW CONTENTS

**Audio & Music** Audacity 1.3.3 Cast Away 2.5.2 EasySpeak 1.2 Last.fm Player 1.4.2.58240 Quick Convert 2.7

#### **COMM**

Selenium 3.0.1 Web Snapper 2.2

#### **DESIGN & GRAPHICS**

DrawIt 3.5b2 DrawIt Lite 1.1.1 GIMP.app 2.2.11 (PPC) Neat Image 4.52 Raw Photo Processor 3.7.2 Scribbles 1.2.1

### **DEVELOPMENT**

Komodo Edit 4.3.1 (PPC)

#### **Fun and Games**

0verkill 0.16 CAVEZ of PHEAR 0.5 Hexvex 1.21 (PPC) Mac ASCII Invaders 1.0 (PPC) nInvaders 0.1.1 Stunt Copter 1.1

#### **INTERFACE**

aLunch 3.4 Docker 1.4.5 Isolator 3.0 Kissphrase 0.5 MondoMouse 1.4.2 Sofa Control 2.5.1 SteerMouse 3.9

#### **KITCHEN SINK**

Black Ink 1.0.9 GNU XaoS 3.3 Knapsack 1.0 Mr. Tides 3.0r16 PanIntegers 2.0.2 (PPC) PolyRoot 1.56 (PPC) RPN Calculator 1.96 (PPC)

#### **MULTIMEDIA**

DVD Hunter 0.3.6 (Tiger) DVD Hunter 0.5.2 (Leopard) FrameByFrame 1.0 iPresent It 2.3 Lynkeos 2.1 MPlayer 1.0rc2 RoadMovie 1.2.1 Screenium 1.0b7 Sequential 1.3.2 TubiTunes 1.0.1 VideoSpec 0.6.1

#### **PRODUCTIVITY**

CheckBook 2.0.1 MailTags 2.2 MindNode 1.0.1 Office Open XML File Format Converter 0.2.1 RapidoSerial 2.0.1 Sunbird 0.8 Things 0.9.1.1 Together 2.0.10

### **UTILITIES**

BitClamp 1.5 Covers 1.1 Drive-in 1.0.0.67 ExpanDrive 1.1 Fastscripts 2.3.6 Fastscripts Lite 2.3.6 FlySketch 1.6.3 ForkLift 1.5.2 MegaPhone 1.5.2 MetaX 2.4.4 (Intel) Name Munger 1.7.1 Paperclip 1.4.1 Punakea 0.4 Senuti 0.50.2b7 SmartBackup 2.2.2 Tidy Up! 1.4

### **WIDGETS**

Punk 1.1 Rem!nder 2.0 Sports Fan Widget 1.2.8 To Do 2.0

### STOCK CONTENT

**GRAPHICS** GIFBuilder for OSX 1.0 (PPC) Goldberg X 2.5.1 (PPC) GraphicConverter X 6.1 \* JPEGDeux 1.8 (PPC)

#### **INTERNET**

AOL Instant Messenger 4.7 (Cbn) Camino 1.6 \* Fetch 5.3 Firefox 2.0.0.14 \* Interarchy 9.0.1 \* Internet Explorer X 5.2.3 (PPC) Java Embedding Plugin 0.9.6.4 \* MT-NewsWatcher X 3.5.2 Netscape MRJ Plugin X 1.0.1 (PPC) OmniWeb 5.7 \* Opera 9.27 \* RealPlayer 11.0b (631) SeaMonkey 1.1.9 \* Thunderbird 2.0.0.12 \* Windows Media Player X 9 (PPC)

#### **OTHERS**

BBEdit Lite 6.1.2 (Cls & Cbn) BBTidy 1.0b10 (PPC) MacTracker X 5.0.2  $*$ Media Rage 3.4.2 \* Tex-Edit Plus X 4.9.8 (PPC) TextSoap 5.7.3 TextWrangler 2.3 \*

#### **UTILITIES**

Adobe Reader 7.0.5 (PPC) AntiWordService 2.0.1 (PPC) Application Enhancer 2.5b1 \* Default Folder X 4.0.5 \* FinderPop 2.1.2 \* PopChar X 3.4 \* TinkerTool 3.8a \*

**\* New or updated since the previous CDOQ**

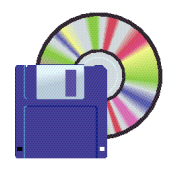

**Shareware News MAY Demo Items Demo by Dave Aston**

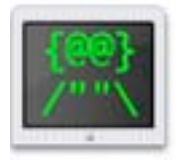

**Mac ASCII Invaders 1.0 (PPC)**

Mac ASCII Invaders is a text-based clone of Space Invaders that runs in a Terminal window. Based on Thomas Munro's ASCII Invaders source code. *Requires OS X 10.3.9+. Free.*

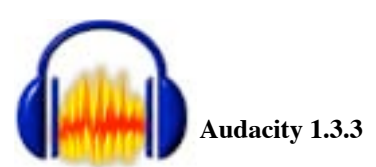

Audacity is a free audio recorder/editor/mixer. You can record sounds, play sounds, import and export WAV, AIFF, and MP3 files, and more. Use it to edit your sounds using Cut, Copy and Paste (with unlimited Undo), mix tracks together, or apply effects to your recordings. It also has a built-in amplitude envelope editor, a customizable spectrogram mode and a frequency analysis window for audio analysis applications. Built-in effects include Bass Boost, Wahwah, and Noise Removal, and it also supports VST plug-in effects. *Requires OS X 10.3+. Free.*

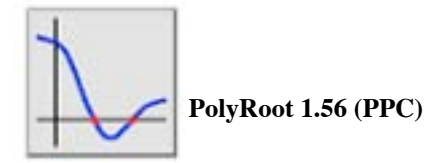

PolyRoot is a companion app to RPN Calculator. It finds roots of polynomials of degree 10 or less. The polynomial coefficients can be real or complex. Drag & drop is supported to provide near seamless integration with RPNC. *Requires OS X 10.1+. Free.*

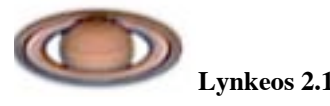

Lynkeos is a Cocoa® application dedicated to the processing of astronomical digital images taken through a telescope. It is a "Universal binary" running natively on PowerPC and Intel Macintoshes. It is optimized for vectorized instructions sets (Altivec or SSE), multi-processor and multi-core machines.

Read the introduction it is a good starting point to know what Lynkeos does, why and how.

Please visit this small gallery of images made with Lynkeos. *Requires OS X 10.0+. Free.*

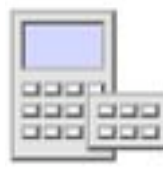

**RPN Calculator 1.96 (PPC)**

RPN Calculator is a simple but powerful RPN calculator for MacOS with a scalable interface via selectable function palettes. This calculator is one of the only mac calculator programs that handles complex arithmetic. *Requires OS X 10.1+. Free.*

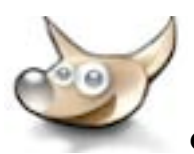

#### **GIMP.app 2.2.11 (PPC)**

Gimp.app is a self contained appication bundle of the GNU Image Manipulation Program for Mac OS X. Gimp.app is droppable, uses the gimp-print package built into OS X, and uses the system's default web browser for help and web browsing requests.

*Requires OS X 10.4+ and X11. Free.*

#### *April Meeting Report - continued from page 2*

being them into iPhoto. You will then be asked if you want to keep the originals (Shawne deleted them). There are differences in iPhoto 08 organization than in iPhoto 06. Remember the Film roll in 06? In 08, you have Events. The 08 Library is organized into Events and Photos. Events organize on the date the pictures were taken. You can go to an event in the main viewer, and view through the photos in that event by moving the cursor across it. Double click on the event to see all of the photos in it. You can easily merge two or more events into one. And you can drag individual photos into an event.

Shawne created a quick iPhoto slideshow. She created an album, found the photos she wanted in the slideshow, and dragged them to the album. In the album, check the top lineup of the photos to see the order in which the photos will play. You can reorder the photos by dragging them. To add a custom song, click on the Music icon and pick a tune from iTunes. Click on the Settings icon, and choose how long to play each slide (photo). Also pick the transition type (dissolves, etc.) You should keep length of song and number of slides in mind. (Note from Dave: I try to make each slideshow photo last 3-5 seconds. I pick music of the following length: 3 to 5 seconds times the number of photos in the slideshow.)

You can create a book of photos by clicking the Book icon.

#### **iMOVIE 08**

Some people are disgruntled with iMovie 08 because there is no timeline (as there was in iMovie 06). Why no timeline? iMovie 08 is easier for people who are not professional video editors. All the video clips are organized into an event library, as was the case with the clips Shawne brought into iMovie. You can preview the clips in the event. If you want to import footage from a digital camera, you can either import on iPhoto videos, or you can plug the camera into the Mac, start recording from camera and then choose where to save it (exiting event, or new event). iMovie tells how much time you have left based on your free hard drive space. iMovie 08 is more compatible: for example, more Sony cameras work with it.

**THE LIBRARIES: EVENT AND PROJECT.** The Event Library and the Project Library are on the left side of iMovie 08. You can use File: Import Movies to import movies, and you can add the movies to an existing event (like the SMUG workshop event Shawne created). All the events are listed in the Event Library. (*Note form Dave: This organization make iMovie 08's interface more like iPhoto 08.)* In the Event Library is the slideshow that she made in iPhoto. *(Another note from Dave: Well, I think that is where it is! I am a little unclear if it automatically showed up there, or if she had to import it.)* She can preview the slideshow she just imported. Think of the Event Library as the palette, and the Project Library as the canvas.

Shawne created a new project from scratch by clicking on the plus sign at the bottom of the Project Library: it asks for the aspect ratio (standard, widescreen, iPhone). Go to the event in the Event Library, find the clip in that event that you want to bring into your project, click and drag on the clip to highlight the part that you want to bring in, and drag that part to the project. (Note from Dave: go to http://www.apple.com/ilife/tutorials/#imovie-making-23 for a nice video demo.) iMovie 08 will tell you if you have already brought in that clip.

Click on the music icon in the iMovie toolbar, and you can bring in any song from your iTunes library. If Shawne wants to do advanced music editing, she brings the project into GarageBand.

Click on the Titles (T) icon to insert titles into your iMovie project. Pick the title's fonts, etc.

Select Share: iTunes to share your movie with your iPod, iPhone, or Apple TV. Select Share: YouTube to share with YouTube (she found it gets better video quality that way). To send the movie to iDVD, select Share: Media Browser and pick iDVD (iDVD should be on your dock before you try to share it). To send it to your .mac gallery, select Share: .Mac Web Gallery. The .Mac Web Gallery is similar to Flickr: you create web pages for your photo and video.

#### **GARAGEBAND 08**

When you open GarageBand, you have a choice of create a new music project, open an existing project, Magic GarageBand, or create a new podcast.

Magic GarageBand. First, choose a genre, such as rock, reggae, or latin. Then hit play to hear a snippet or the whole song. Hit the audition button to see and hear the different instruments on your stage: move the cursor over an instrument and click play. You can highlight an instrument and change that instrument to another one (there are a LOT to choose from).

Create new podcast. The podcast layout looks similar to the basic GarageBand layout, but it is designed for people doing a radio show. What is a podcast? From Wikipedia: A podcast is a series of digital-media files which are distributed over the Internet using syndication feeds for playback on portable media players and computers. An example: This American Life is available via podcast. The podcast track is the top track; drag your artwork there. There is a male voice track (the equalizer is set for a male voice), female voice track (equalizer set for female), and jingles track (put GarageBand jingles there).

*April Meeting Report - continued on page 6* Record a voice track for a podcast. Shawne brought an external microphone. You want a higher quality microphone; Shawne like the Blue Snowball USB microphone (www.bluemic.com) for about \$99: a little globe on a tripod. Drivers for this mic are on Tiger and up. Go to

#### *April Meeting Report- continued from page 5*

System Preferences Sound: Output and Input, to set your sound input for the Snowball microphone (or whatever mic you are using). Set the volume level to not overload. *(Note from Dave: I learned this the hard way when streaming a live broadcast on ustream.tv; my broadcast came out as loud nasty static.)* Shawne recorded her voice to narrate along with photos or movies in the podcast. Shawne imported the movie into the podcast track: she turned on the media browser, went to movies, found the movie she made, and GarageBand asked if she wanted to make it a movie track (yes).

You can record your iChats as podcasts. You can add more audio tracks. You can import songs from iTunes. Shawne dragged in a little tune she made (she is a musician).

If you are used to iMovie 06, the interface is more intuitive in GarageBand 08 than iMovie 08.

**AUDIO CONTROLS.** Shawne played her slideshow with a nice music clip. You can fade audio in and out using track automation. Mute/unmute button to mute/unmute sound in a track. Solo: make that sound track the only audio. Freeze track: locks in the effects for that track. Click the triangle underneath, and the podcast defaults to that track volume. 0 db is the regular volume (default). Put a dot on the audio line, then put in another dot on the line, then move the line up/down to fade the audio up/down. (Note from Dave: I have used this sort of fading in iMovie 06 a lot.) This works well for a crossfade to bring in another song. She put her fractal audio into the jingles track, turned on rack automation, and made the fractal audio come up as the other track audio went down.

To preview your work, click on the i next to the media browser.

To export a certain region of audio, there is a circle/arrow icon. You can trim out regions and pick the region you want to export. If you created marker s for your chapters, people who view the finished podcast can jump to those chapter markers.

Last part of the workflow: you can select Share: Send to iTunes, or have it subscribable from the web. Shawne went to her podcast page: Shawnebenson.com. (Note from Dave: I thought it looked cool: kinda goth. And I think she used Share: Send to iWeb to send the podcast to her webpage.)

#### *(Note from Dave: I must say that the iDVD themes are really fancy! They are animated nicely.)*

Shawne uses MPEG Streamclip to convert video clips to different formats. (Note from Dave: I have used this, and I like it a lot, and I recommend it for anyone who needs to convert video clips. Your Mac should have some good processing power to have this work reliably, though.)

#### **iWeb 08**

Left side: navigator, and on right you can preview the page you created. To make a new page hit plus sign. She chose the movie one. Has placeholder for your own footage. It warns you if the movie is really large (over 10 MB). You can host sub-websites on iWeb.

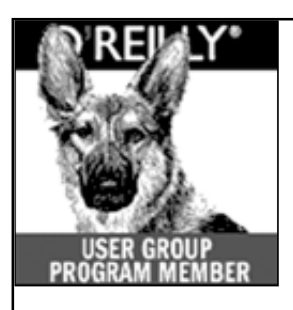

**O'Reilly books has o ff e red SMUG Users Group discount of 35% off all books.**

And don't forget O'R e illy still offers free shipping on orders of **\$2995** or more in the US.

**ONLINE: www.oreilly.com PHONE: 800-998-9938 E-mail: order@oreilly.com** Use discount code **DSUG** for phone orders as well as

on line ordering

Did you know you can request a free book or PDF to review for your group? For more information e-mail **bleiler@pa-smug.org** For book review writing tips and suggestions, go to: **http://ug.oreilly.com/bookreviews.html**

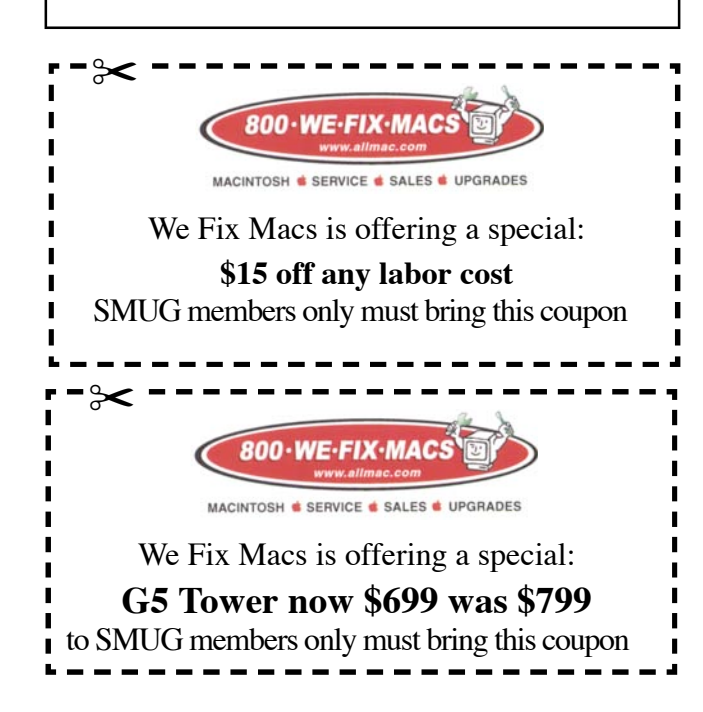

# **Calendar of Events**

**Monday May 5, General Meeting:**  Redwood Room bldg.48 Stanford Linear Accelerator Center (SLAC), 2575 Sand Hill Road, Menlo Park

**May 15,** Board of Directors meets at 7:00 pm at the Printers Cafe on California St. in Palo Alto.

**May 23** DEADLINE for Newsletter articles and Calendar items to be submitted by email to <**bleiler@pa-smug.com>**

# **MAY 2008**

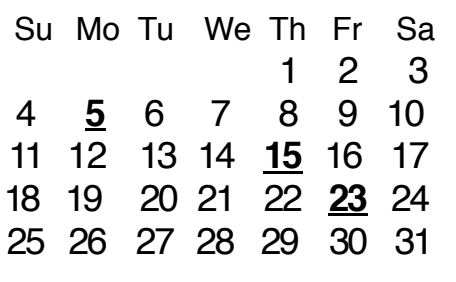

# **JUNE 2008**

Su Mo Tu We Th Fr Sa 1 **2** 3 4 5 6 7 8 9 10 11 12 13 14 15 16 17 18 19 20 21 22 23 24 25 26 27 28 29 30

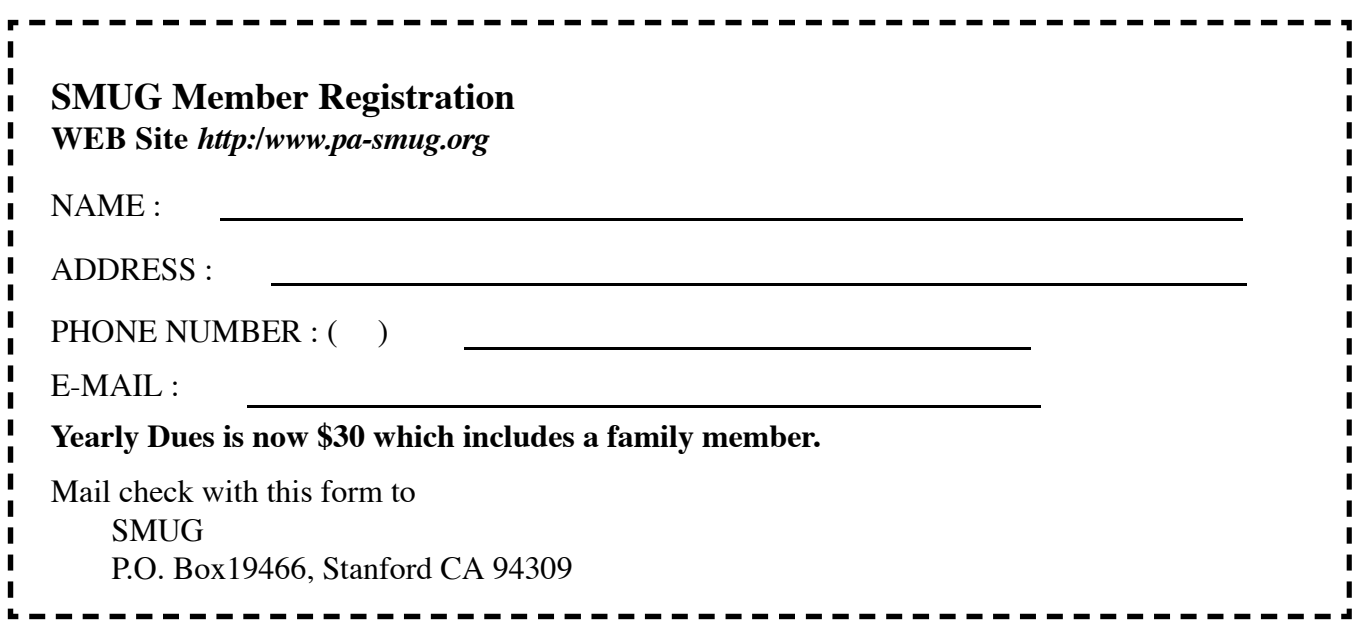

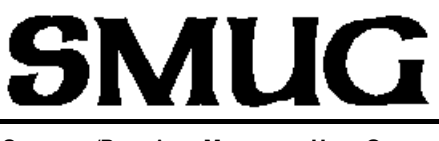

**S**TANFORD/PALO ALTO **MACINTOSH U**SER **G**ROUP

**P.O. Box 19466 Stanford, CA 94309 http://www.pa-smug.org**

#### **SMUG MEETING**

**Monday MAY 5, 2008**

**iPhoto 8 Presenter: Derrick Story**

**Meeting will be held in the Redwood Room bldg.48**

**Upcoming Meetings June 2 Meeting** will be Mircosoft Office

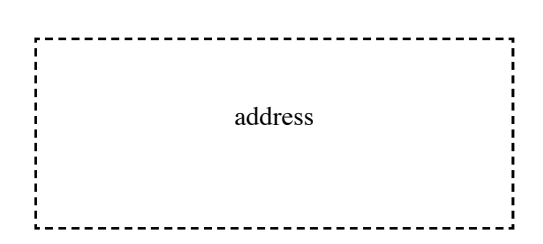

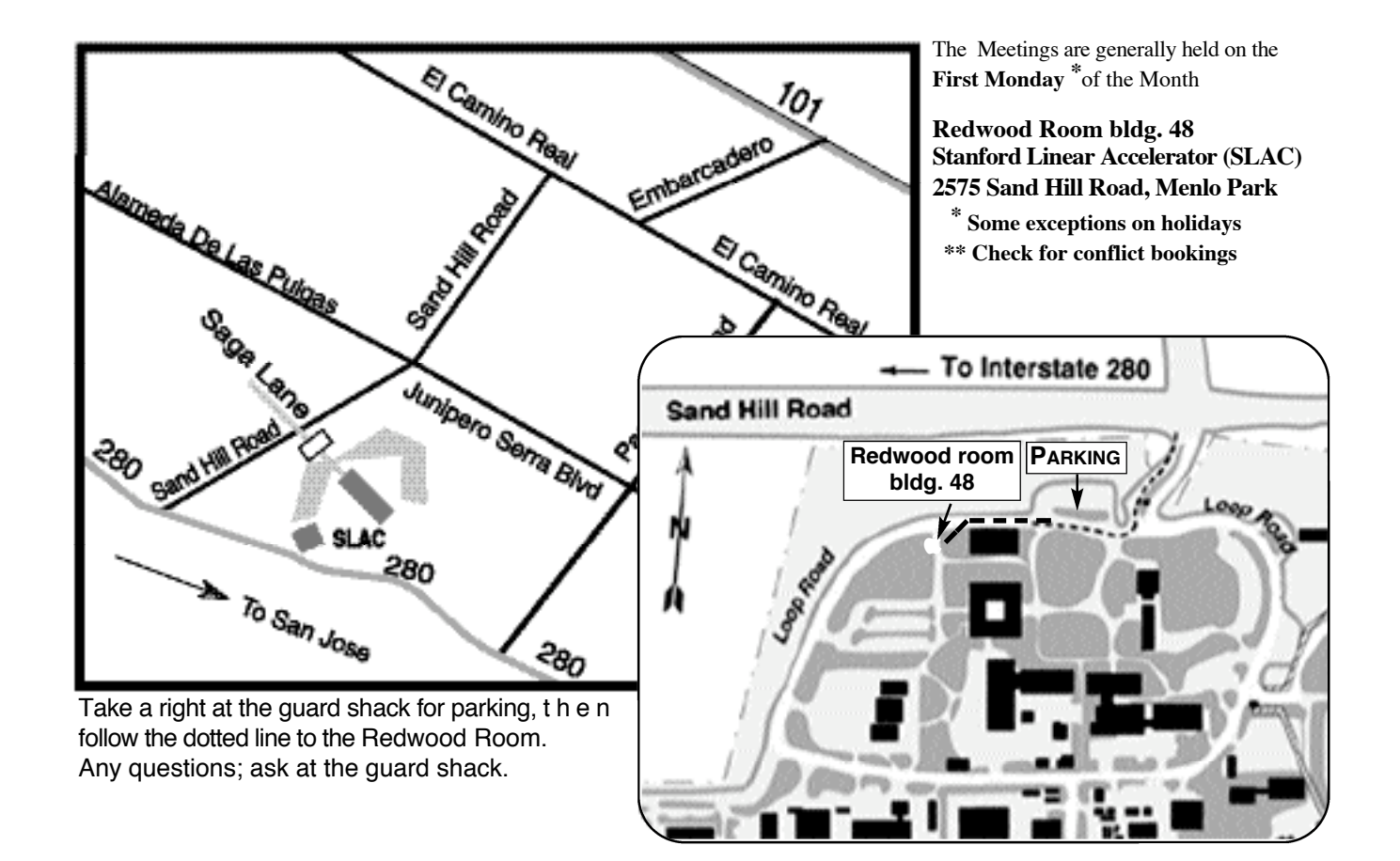